## Stappenplan portfolio inzien externe assessor / externe examinator

- 1. Het praktijkbureau koppelt de assessoren / examinatoren aan het dossier van de student. Wanneer deze actie is uitgevoerd ontvang je hiervan een automatisch e-mailbericht vanuit Onstage en heb je toegang tot het portfolio van de student.
- 2. In de ontvangen e-mail staat een link naar Onstage of ga naar de website: [https://onstage.hu.nl](https://onstage.hu.nl/) Je ziet dan het onderstaande scherm. Klik op: ik ben een externe assessor/ begeleider

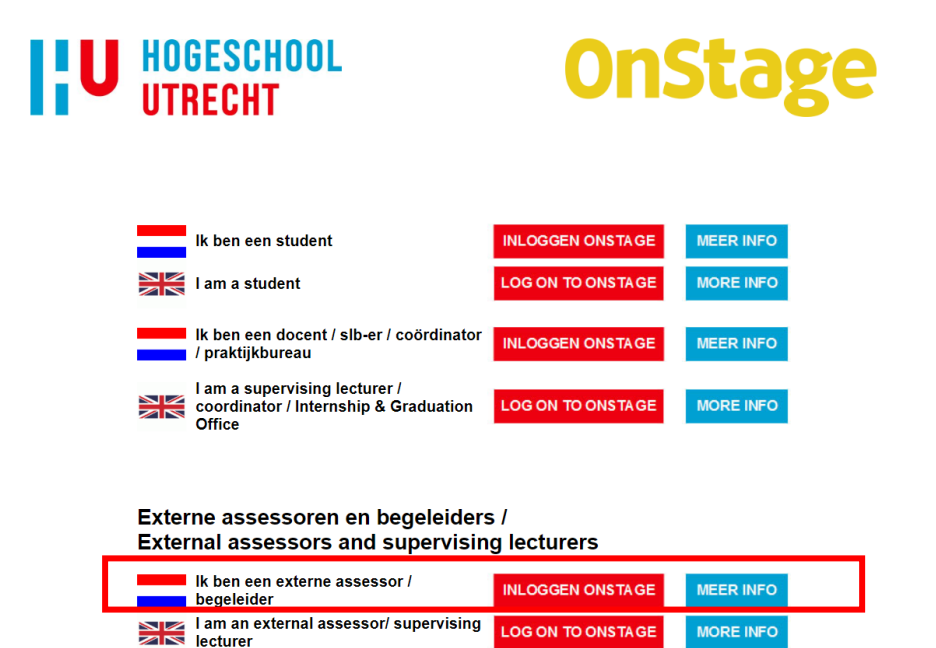

3. In het beginscherm (home) staan de studenten waaraan je bent gekoppeld:

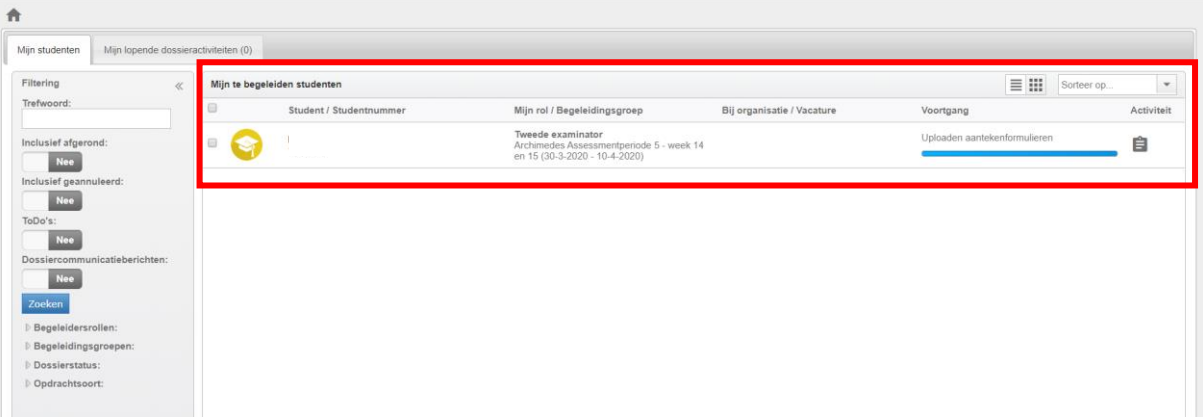

- 4. Om het dossier te open klik je deze aan.
- 5. De eindproducten worden door de student geüpload bij de eerste stap: uploaden eindproducten assessment. Dit staat onder het tabblad activiteiten. Klik de stap aan om deze te openen en de documenten in te zien.

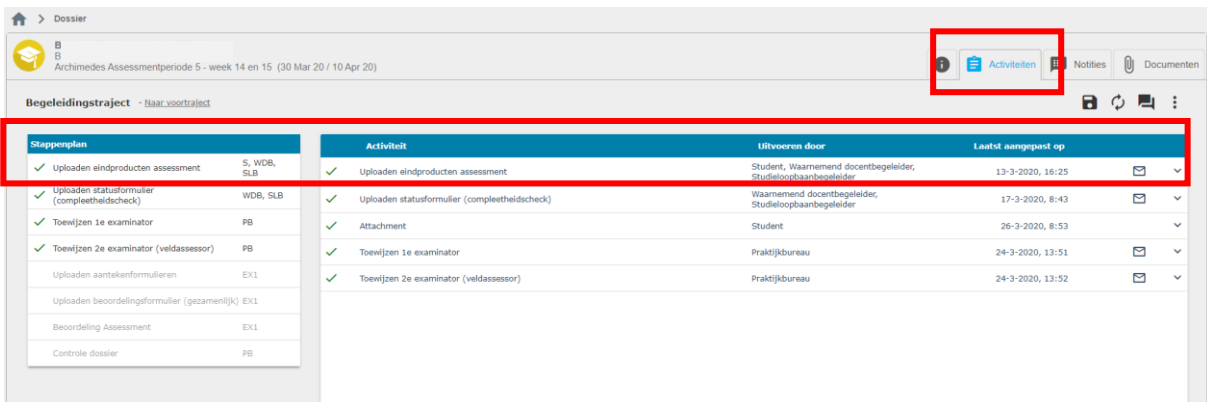

6. Het komt voor dat een student in verschillende stappen de documenten heeft geüpload. Klik daarom op het tabblad documenten om direct alle documenten welke in het dossier zijn geüpload in te zien.

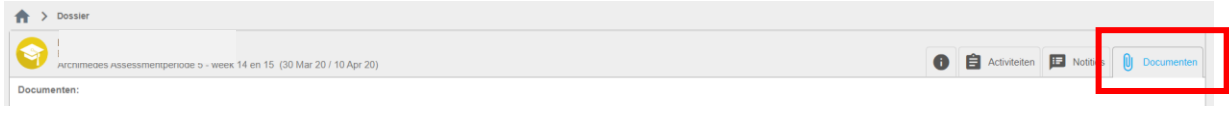